## **Package Content**

a b

d e

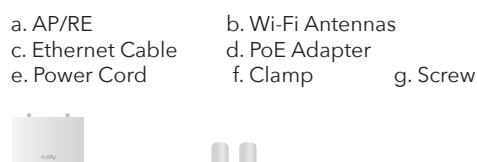

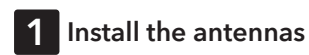

Grip the base section of the antennas and tighten them.

**Note:** Position the antennas at a 45-degree angle for optimal downward Wi-Fi coverage.

**2 Power the device** Connect the access point to the PoE port of the PoE adapter via your Ethernet cable. Power up

the PoE Adapter.

c î î li li **f** g

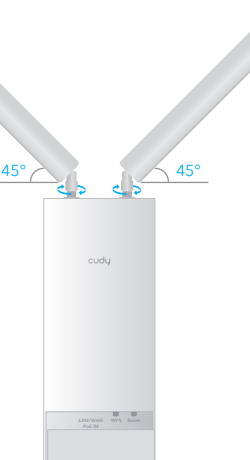

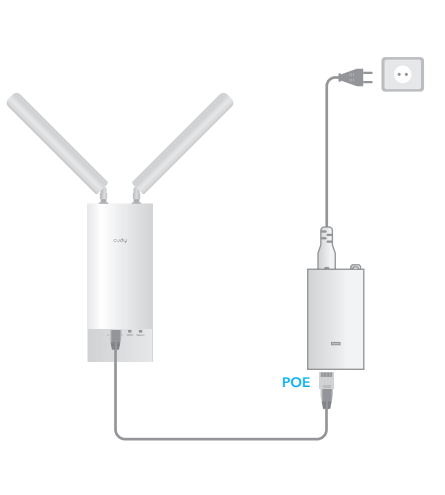

**Method C – Via Config Page:**  Connect your device to the AP/RE's Wi-Fi

 $\bigoplus$   $\bigoplus$   $\bigoplus$   $\bigoplus$  EN  $^{10:43}_{2018/7/2}$   $\Box$ 

"Cudy-Outdoor".

**C-1**

 $\mathbb{R}^n$ 

ిడ్. **Contract** 

**R** Cudy-Outdoor Auto Connect **Connect**

**3 Pair the AP/RE via method A, B, or C**

**Method A – Pressing Buttons:** Find the "WPS/Pair" button on your router, press it and also the WPS button on the Cudy AP/RE, and wait for the LED to turn solid on.

**Method B – Plugging Cable:** (Requires the router to support "Cudy Mesh") Use an additional Ethernet cable to connect the **LAN** port of the PoE Adapter to a **LAN** port on the Cudy Mesh device. Wait for the LED to turn solid on.

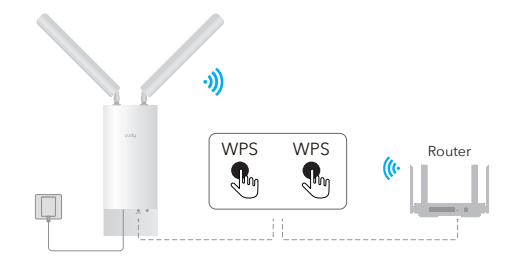

**Note:** if not successful, please press again or try method B.

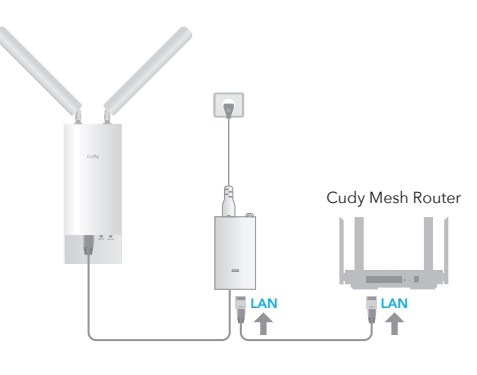

Note: After set up the AP/RE, you may remove the extra<br>Ethernet cable and the AP/RE will swtich to wireless backhaul automatically.

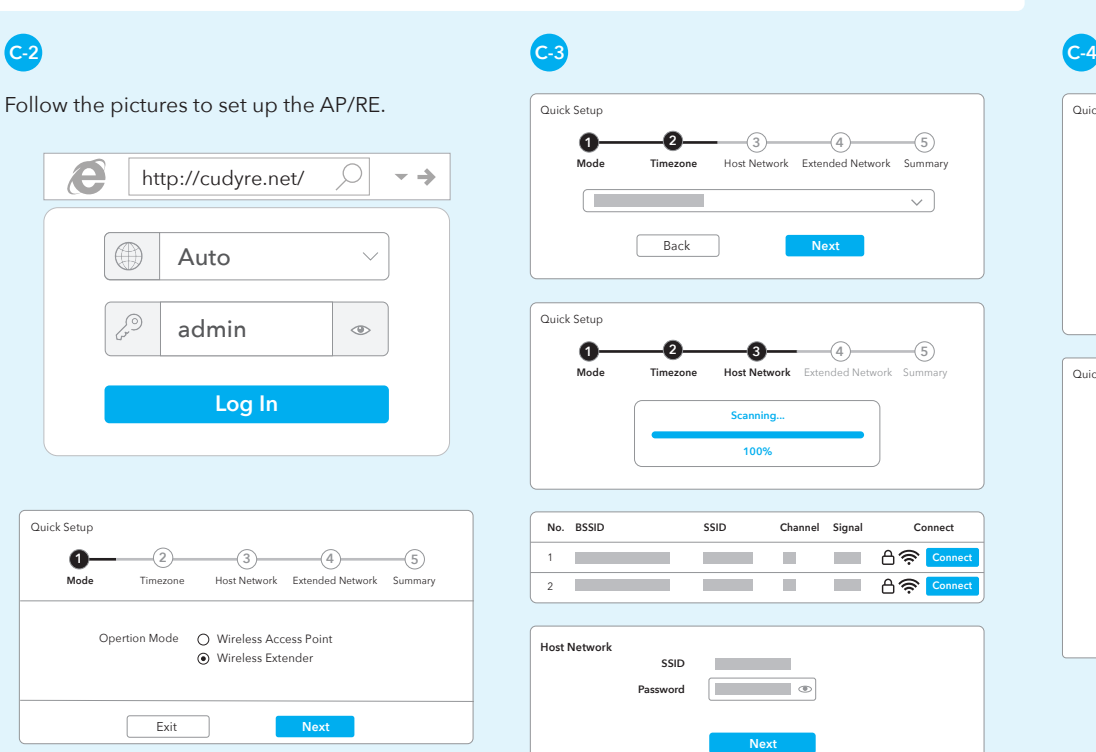

Quick Setup **1 2 3 4 5 Mode Timezone Host Network Extended Network** Summary **Extended Network Settings 2.4G SSID Copy Host SSID 5G SSID Copy Host SSID Back** Quick Setup **1 2 3 4 5 Mode Timezone WAN Wireless Summary Extended Network** 2.4G SSID Passwo 5G SSID Password L **Back** 

## **4 Try the newly created network**

By default, the password for the extended network will be the same as the original network.

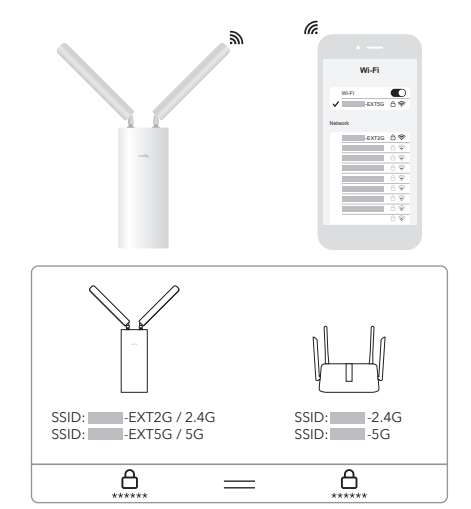

**Note:** If you paired the extender with a "Cudy Mesh" device by pressing the WPS buttons, the Wi-Fi name will be the same as the original Wi-Fi.

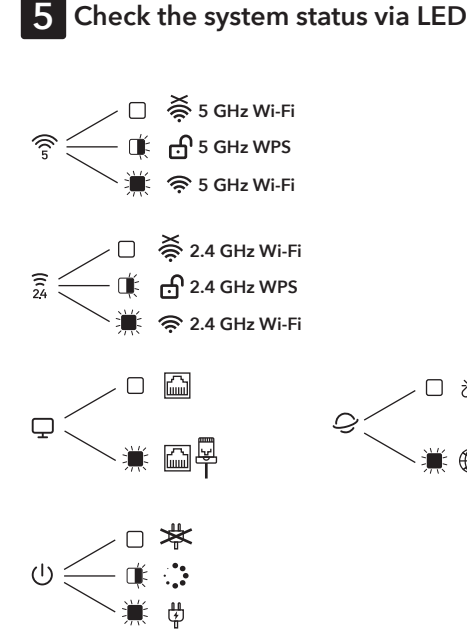

## **6 Mount the device**

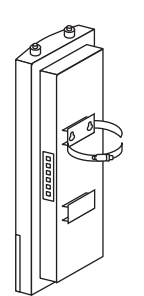

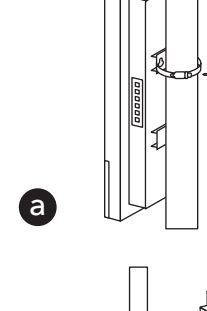

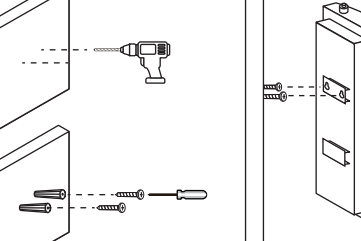

b

cudy

www.cudy.com Email: support@cudy.com Company: Shenzhen Cudy Technology Co., Ltd

#### **EU Declaration of Conformity**

#### **1. English:**

Cudy hereby declares that the device is in compliance with the<br>essential requirements and other relevant provisions of directive<br>2014/53/EU, directive 2011/65/EU, directive (EU) 2015/863.<br>The original EU declaration of con http://www.cudy.com/ce.

#### 2. Ελληνικό:

Δια του παρόντος η Cudy διακηρύσσει ότι αυτή η συσκευή συμμορφώνεται με τις απαιτήσεις και άλλους σχετικούς κανονισμούς των οδηγιών 2014/53/EE, 2015/863/EK και

2011/65/EE. Μπορείτε να δείτε την αρχική δήλωση συμμόρφωσης με τους κανονισμούς της Ε.Ε. στην ιστοσελίδα http://www.cudy.com/ce.

ノロ ぷ

半 冊

C

3. Deutsch: Cudy erklärt hiermit, dass dieses Gerät die Grundanforderungen und andere relevante Vorgaben der Richtlinien 2014/53/EU, 2015/863/EG und 2011/65/EU erfüllt.

Die Original-EU-Konformitätserklärung kann in englischer Sprache hier heruntergeladen werden: http://www.cudy.com/ce.

#### 4. Français:

Cudy par la présente déclare que cet appareil est conforme aux exigences essentielles et autres dispositions pertinentes des<br>directives 2014/53/UE, 2015/863/CE et 2011/65/UE.<br>La déclaration CE de conformité originelle peut être trouvée à<br>l'adresse http://www.cudy.com/ce.

5. Türkçe: Cudy, işbu belgede bu cihazın temel gereksinimlerle ve ilgili 2014/53/EU, 2015/863/EC ve 2011/65/EU hükümlerinin direktifleri ile uyumlu olduğunu beyan eder. Orijinal AB uygun beyanını http://www.cudy.com/ce adresinde bulabilirsiniz.

6. Nederlands:<br>Cudy verklaart hierbij dat dit apparaat in overeenstemming is met de<br>Cudy verklaart hierbij dat dit apparate bepalingen van de richtlijnen<br>2014/53/EU, 2015/863/EG en 2011/65/EU.<br>De oorspronkelijke EU verklar

#### 7. Español:

Por la presente Cudy declara que este dispositivo cumple con los<br>requisitos esenciales y otras disposiciones relevantes de las directivas<br>2014/53/UE, 2015/863/CE y 2011/65/UE.<br>La declaración original CE de la conformidad p

http://www.cudy.com/ce.

8. Italiano: Cudy dichiara che questo dispositivo è conforme ai requisti fondamentali e alle altre disposizioni delle direttive 2014/53/UE, 2015/863/CE e 2011/65/UE.

La dichiarazione di conformità EU originale si trova in http://www.cudy.com/ce.

#### 9. Português:

A Cudy declara que este dispositivo está em conformidade com os requisitos essenciais e outras disposições das Diretivas 2014/53/UE, 2015/863/CE e 2011/65/UE. A declaração original de conformidade UE pode ser encontrada em

http://www.cudy.com/ce.

10. Norsk:<br>Cudy erklærer herved at denne enheten er i samsvar med de<br>nødvendige kravene og andre relevante bestemmelser fra direktivene<br>2014/53/EU, 2015/863/EC og 2011/65/EU.<br>Den opprinnelige EU-samsvarserklæringen er tilg ben opprinnelige EU-samsv<br>http://www.cudy.com/ce.

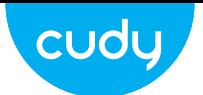

## **Quick Installation Guide**

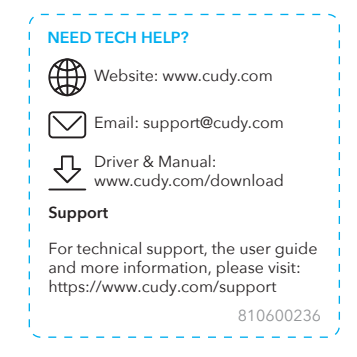

11. Dansk: Cudy erklærer hermed, at denne enhed er i overensstemmelse med de væsentlige krav og andre relevante bestemmelser i direktiverne 2014/53/EU, 2015/863/EF og 2011/65/EU. Den oprindelige EU-overensstemmelseserklæringen kan findes på http://www.cudy.com/ce.

#### 12. Suomi:

Cudy ilmoittaa täten, että tämä laite noudattaa direktiivien 2014/53/EU, 2015/863/EY ja 2011/65/EU olennaisia vaatimuksia ja muita asianmukaisia ehtoja. Alkuperäinen EU-säädöstenmukaisuusilmoitus on osoitteessa http://www.cudy.com/ce.

#### 13. Svenska:

Cudy deklarerar att denna enhet är i överensstämmelse med de grundläggande kraven och andra relevanta bestämmelser i direktiv 2014/53/EU, 2015/863/EG och 2011/65/EU. Den ursprungliga EU-försäkran om överensstämmelse kan hittas på http://www.cudy.com/ce.

14. Polski: Cudy deklaruje, że niniejsze urządzenie spełnia wszelkie stosowne wymagania oraz jest zgodne z postanowieniami dyrektyw 2014/53/UE, 2015/863/WE i 2011/65/UE. Pełna deklaracja zgodności UE znajduje się na stronie http://www.cudy.com/ce.

#### 15. Čeština:

Cudy tímto prohlašuje, že toto zařízení je ve shodě se základními<br>požadavky a dalšími příslušnými ustanoveními směrnic 2014/53/EU,<br>2015/863/ES a 2011/65/EU.<br>Originál EU prohlášení o shodě lze nalézt na http://www.cudy.com/

#### 16. Slovenčina:

Cudy týmto vyhlasuje, že toto zariadenie je v zhode so základnými požiadavkami a ďalšími príslušnými ustanoveniami smerníc 2014/53/EÚ, 2015/863/ES a 2011/65/EÚ. Originál EU vyhlásenia o zhode možno nájsť na http://www.cudy.com/ce.

17. Magyar:<br>A Cudy ezúton kijelenti, hogy ez a berendezés az alapvető<br>követelményekkel és más, az idevonatkozó 2014/53/EU, 2015/863/EK<br>és a 2011/65/EU irányelvek rendelkezéseivel összhangban van.<br>Az eredeti EU megfelelőség

#### 18. Română:

Cudy declară prin prezenta că acest echipament este în conformitate cu cerințele esențiale și alte prevederi relevante ale directivelor 2014/53/UE, 2015/863/CE și 2011/65/UE. Declarația de conformitate UE originală poate fi găsită la adresa http://www.cudy.com/ce.

#### 19. Български:

Cudy декларира, че това устройство е в съответствие със съществените изисквания и другите приложими разпоредби на Директиви 2014/53/EC, 2015/863/EO и 2011/65/EC. Оригиналната ЕС Декларация за съответствие, може да се намери на http://www.cudy.com/ce.

#### 20. Lietuvių:

Cudy pareiškia, kad šis prietaisas atitinka esminius reikalavimus ir kitas susijusias direktyvų nuostatas 2014/53/ES, 2015/863/EB ir 2011/65/ES.

Originali ES atitikties deklaracija yra http://www.cudy.com/ce.

#### 21. Українська мова:

CELS HIFC 2 G U II & ROHS

Цим Cudy заявляє, що даний пристрій відповідає основним та іншим відповідним вимогам директив 2014/53/EU,

2015/863/EC та 2011/65/EU. Оригінал Декларації відповідності ЄС Ви можете знайти за посиланням http://www.cudy.com/ce.

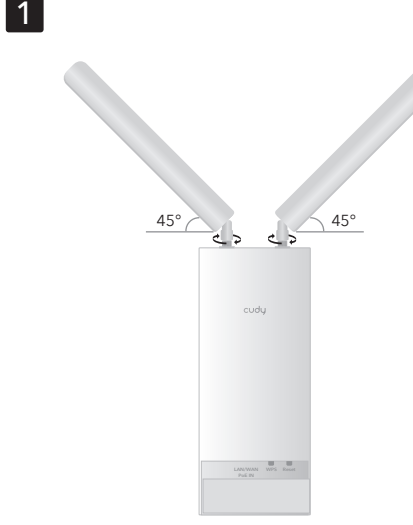

2  $\leftarrow$  0 **LAN/WAN POE**

3

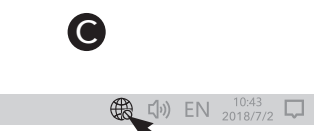

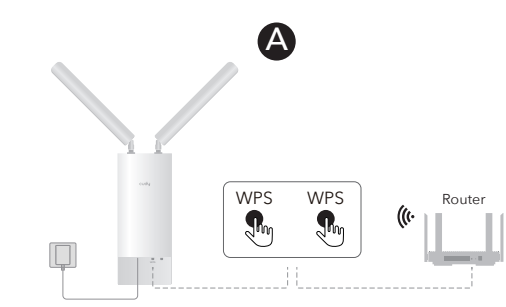

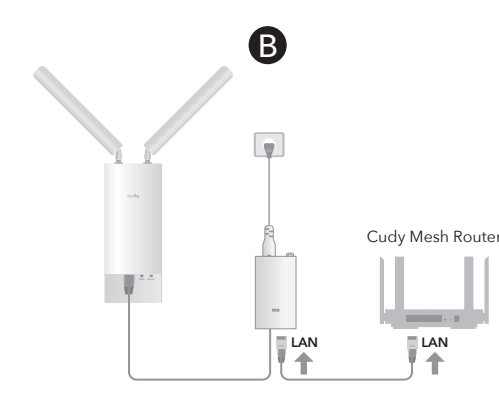

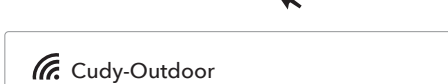

Auto Connect **Connect**

ملاحظة: بعد تعيين ضوء مؤشر النظام لتشغيل الصلبة ، يمكنك إزالة كابل<br>tenrehtE الإضافي وسيقوم AP/RE بالانتباه إلى luahkcaB اللاسلكي تلقائيًا.

**1** Install the antennas.

**2** Connect the AP/RE to the PoE port of the PoE adapter.

Power up the adapter.

**3** Pair the AP/RE via method A, B, or C.

**Method A – Pressing Buttons:** Press the WPS/Pair buttons on your router and Cudy AP/RE, and wait for the system

indicator light to turn solid on.

**Method B – Plugging a Cable:** (Requires a Cudy Mesh device as the gateway) Use an extra Ethernet cable to connect the LAN ports on the PoE Adapter and the Cudy

Mesh device.

**Note:** After the system indicator light to turn solid on, you may remove the extra Ethernet cable and the AP/RE will swtich to wireless backhaul

automatically.

**English**

**1** Installieren Sie die Antennen.

- **2** Schließen Sie den AP/RE an den Poe -Port des Poe -Adapters an. Mit dem Adapter einschalten.
- **3** Kombinieren Sie den AP/R mit der Methode A, B oder C.

**Methode A - Tasten drücken:** Drücken Sie die Tasten WPS/Pair auf Ihrem Router und Cudy AP/Re und warten Sie, bis das System -Indikatorlicht fest wird.

**Methode B - Anschluss eines Kabels:** (Benötigt ein Cudy Mesh -Vergerät als Gateway.) Verwenden Sie ein zusätzliches Ethernet -Kabel, um die LAN -Anschlüsse am POE -Adapter und des Cudy Mesh -Geräts anzuschließen.

**HINWEIS:** Nach dem Einstellen des Systems für die feste Einführung können Sie das zusätzliche Ethernet -Kabel entfernen, und der AP/RE wird automatisch auf drahtlose Backhauls aufgeteilt.

Die Seite umblättern, um fortzufahren...

### **Deutsch**

**1** Installez les antennes.

- **2** Connectez l'AP / RE au port POE de l'adaptateur POE. Alimenter l'adaptateur.
- **3** Associez l'AP / RE via la méthode A, B ou C.

**Méthode A - Boutons d'appui:** Appuyez sur les boutons WPS / Pair sur votre routeur et Cudy AP / Re, et attendez que le voyant du système s'allume.

**Méthode B - Brancher un câble:** (Nécessite un dispositif Cudy Mesh comme passerelle) Utilisez un câble Ethernet supplémentaire pour connecter les ports LAN sur l'adaptateur PoE et le périphérique de maillage Cudy.

**Remarque:** Après avoir réglé le voyant du système pour activer le solide, vous pouvez retirer le câble Ethernet supplémentaire et l'AP / RE sera automatiquement swtich vers Wireless Backhaul.

Retournez la page pour continuer ...

## **Français**

# **1** Instale las antenas. **2** Conecte el AP/RE al puerto POE del adaptador Poe.

Encienda el adaptador. **3** Empareje el método AP/RE a través del Método A, B o C.

**Método A - Botones de presentación:** Presione los botones WPS/Par en su enrutador y Cudy AP/RE, y espere a que la luz del indicador del sistema se encienda.

**Método B - Conectando un cable:** (Requiere un dispositivo de Cudy Mesh como puerta de enlace) Use un cable Ethernet adicional para conectar los puertos LAN en el adaptador POE y el dispositivo Cudy Mesh.

**Nota:** Después de establecer la luz del indicador del sistema para encenderse, puede eliminar el cable Ethernet adicional y el AP/RE será Swtich a la reducción inalámbrica automáticamente.

Voltee la página para continuar...

**Español**

**1** Installa le antenne.

**2** Collegare l'AP/RE alla porta Poe dell'adattatore Poe. Accendi l'adattatore.

**3** Abbinare l'AP/RE tramite il metodo A, B o C.

**Metodo A - Premendo i pulsanti:** Premere i pulsanti WPS/COIP sul router e Cudy AP/RE e attendere che la spia di sistema si accenda.

**Metodo B - Collegamento di un cavo:** (Richiede un dispositivo Cudy Mesh come gateway) Utilizzare un cavo Ethernet extra per collegare le porte LAN sull'adattatore POE e il dispositivo mesh Cudy.

**NOTA:** dopo aver impostato la luce dell'indicatore di sistema per accendere la solida, è possibile rimuovere il cavo Ethernet extra e AP/RE sarà automaticamente su Backhaul wireless.

Gira la pagina per continuare...

## **Italiano**

**1** Инсталирайте антените.

**2** Свържете AP/RE към порта на POE на адаптера POE. Захранвайте адаптера.

**3** Сдвоете AP/RE чрез метод A, B или C.

**Метод A - Натискане на бутони:** Натиснете бутоните WPS/PAIR на вашия рутер и Cudy AP/RE и изчакайте светлината на системния индикатор да се включи твърдо.

**Метод Б - включване на кабел:** (Изисква устройство Cudy Mesh като шлюз) Използвайте допълнителен Ethernet кабел, за да свържете LAN портовете на адаптера POE и устройството Cudy Mesh.

**ЗАБЕЛЕЖКА:** След като зададете светлината на индикатора на системата, за да се обърне твърдо, можете да премахнете допълнителния Ethernet кабел и AP/Re ще се насочи автоматично към безжичен обрат.

(Обърнете страницата, за да продължите...)

## **Български**

**1** Nainstalujte antény.

**2** Připojte AP/RE k portu Poe adaptéru PoE. Zapněte

adaptér.

**3** Spárujte AP/RE metodou A, B nebo C.

**Metoda A - stisknutí tlačítek:** Stiskněte tlačítka WPS/Pair na routeru a CUDY AP/RE a počkejte, až se světlo ukazatele systému zapíná pevnou látkou.

Swtich-ті автоматты түрде жүктеуге болады. Жалғастыру үшін бетті айналдырыңыз.

**Metoda B - Připojení kabelu:** (Vyžaduje zařízení Cudy Mesh, protože brána) Pomocí extra ethernetového kabelu připojte porty LAN na adaptéru PoE a zařízení Cudy

Mesh.

**POZNÁMKA:** Po nastavení kontrolky systému pro zapnutí pevné látky můžete odstranit další kabel Ethernet a AP/RE bude automaticky automaticky bezdrátový backhaul.

Přejděte na další stránku a pokračujte...

**Čeština**

**1** Installer antennerne.

**2** Tilslut AP/RE til POE -porten i Poe -adapteren. Tænd

adapteren.

**3** Par ap/re via metode A, B eller C.

**Metode A - Tryk på knapper:** Tryk på knapperne WPS/PAPE på din router og CUDY AP/RE, og vent på, at

systemindikatorlyset tændes.

**Metode B - Tilslutning af et kabel:** (Kræver en Cudy Mesh -enhed som gateway) Brug et ekstra Ethernet -kabel til at forbinde LAN -porte på PoE -adapteren og CUDY -mesh

-enheden.

Flip the page to continue.

**Bemærk:** Når du indstiller systemindikatorlyset for at tænde for solidt, kan du fjerne det ekstra Ethernet -kabel, og AP/RE vil automatisk swtich til trådløs backhaul.

Vend siden for at fortsætte...

**Dansk**

**1** Εγκαταστήστε τις κεραίες.

**2** Συνδέστε το AP/Re στη θύρα POE του προσαρμογέα POE. Ενεργοποιήστε τον προσαρμογέα.

> **OPMERKING:** Nadat het systeemindicatorlicht is ingesteld om vast<br>te zetten, kunt u de extra Ethernet -kabel verwijderen en de AP/RE wordt automatisch naar draadloze backhaul.

**3** Συνδέστε το AP/Re μέσω της μεθόδου Α, Β ή Γ.

**ΜΕΘΟΔΟΣ Α - Πιέζοντας κουμπιά:** Πατήστε τα κουμπιά WPS/ζεύγος στο δρομολογητή σας και CUDY AP/RE και περιμένετε να ενεργοποιήσει το φως του δείκτη συστήματος.

**Μέθοδος Β - Συνδέστε ένα καλώδιο:** (Απαιτεί μια συσκευή Cudy Mesh ως πύλη) Χρησιμοποιήστε ένα επιπλέον καλώδιο Ethernet για να συνδέσετε τις θύρες LAN στον προσαρμογέα POE και τη συσκευή CUDY MESH.

ΣΗΜΕΙΩΣΗ: Αφού ρυθμίσετε το φως του δείκτη συστήματος για να ενεργοποιήσετε στερεά, μπορείτε να αφαιρέσετε το πρόσθετο καλώδιο Ethernet και το AP/Re θα Swtich σε ασύρματο backhaul αυτόματα.

Αναστρέψτε τη σελίδα για να συνεχίσετε...

### **Ελληνικά**

#### **1** Paigaldage antennid.

**2** Ühendage AP/Re Poe adapteri PoE pordiga. Lülitage adapter üles.

**3** Paarige AP/Re meetodi A, B või C kaudu.

**Meetod A - nuppude vajutamine:** Vajutage ruuteri ja kaisus AP/RE nuppe WPS/Paari ning oodake, kuni süsteemi indikaatorituli tahke sisse lülitatakse.

**Meetod B - kaabli ühendamine:** (Nõuab väravana Cudy Mesh seadet) Kasutage POE adapteri ja kaisuka võrguseadme LAN -pordi ühendamiseks täiendavat Etherneti kaablit.

**MÄRKUS:** Pärast süsteemi indikaatori valguse seadmist võite eemaldada täiendava Etherneti kaabli ja AP/Re saab automaatselt juhtmevaba tagasihoidlasse.

Lehe pööramiseks jätkake ...

#### **Eesti**

**1** Asenna antennit.

**2** Kytke AP/Re PoE -adapterin poe -porttiin. Suorita

sovitin.

**3** Yhdistä AP/RE menetelmällä A, B tai C.

**Menetelmä A - painikkeet: painikkeet:** Paina reitittimen ja Cudy AP/re: n WPS/pari -painikkeita ja odota, että järjestelmän merkkivalo käynnistyy kiinteään.

**Menetelmä B - Kaapelin kytkeminen:** (Vaatii Cudy Mesh -laitteen yhdyskäytävänä) Ylimääräisen Ethernet -kaapelin avulla kytkeäksesi LAN -portit PoE -adapteriin ja Cudy

-mesh -laitteeseen.

**HUOMAUTUS:** Kun asetat järjestelmän ilmaisimen valon kytkettynä, voit poistaa ylimääräisen Ethernet -kaapelin ja AP/Re Swtich langattomaan takaisinmaataan automaattisesti.

Metóda A - tlačové tlačidlá: Stlačte tlačidlá "WPS/pár" na smerovači a Cudy AP/RE a počkajte, kým sa svetlo indikátora systému zapne.

Käännä sivu jatkaaksesi...

**Suomi**

**1** Ugradite antene.

**2** Spojite AP/RE na Poe port Adapter Poe. Uključite adapter.

**3** Uparite AP/RE putem metode A, B ili C.

**Metoda A - Gumbi za pritisak:** Pritisnite gumbe WPS/Pair na usmjerivaču i Cudy AP/RE i pričekajte da se svjetlo indikatora sustava uključi.

**Opomba:** Ko nastavite luč indikatorja sistema, da se vklopite trdno, lahko odstranite dodaten Ethernet kabel in AP/ponos se bo nodejno spustil v brezžični povratni

Premaknite stran, da nadaljujete ...

**Metoda B - priključivanje kabela:** (Zahtijeva uređaj Cudy Mesh kao pristupnik) pomoću dodatnog Ethernet kabela za povezivanje LAN priključaka na PoE adapteru i Cudy Mesh uređaju.

**Napomena:** Nakon što se postavite, lampica indikatora sustava za uključivanje čvrstog, možete ukloniti dodatni Ethernet kabel, a AP/RE će automatski sputati na bežični backhaul.

Okrenite stranicu da biste nastavili...

## **Hrvatski**

**1** Szerelje be az antennákat.

**2** Csatlakoztassa az AP/RE -t a Poe adapter Poe portjához. Kapcsolja be az adaptert.

**3** Párosítsa az AP/RE -t az A, B vagy C módszerrel.

**A módszer - A gombok megnyomása:** Nyomja meg a WPS/PAIL gombokat az útválasztón és a CUDY AP/RE -n, és várja meg, amíg a rendszer jelzőfénye szilárdan bekapcsol.

#### **B módszer - Csatlakozás egy kábel:** (A Cudy Mesh eszközre van szükség az átjáróként.

Megjegyzés: Miután beállította a rendszerjelző lámpát a szilárd anyag bekapcsolására, eltávolíthatja az Ethernet -kábelt, és az AP/RE automatikusan vezeték nélküli backhaul -ra.

Fordítsa meg a lapot a folytatáshoz...

## **Magyar**

**1** Антенналарды орнатыңыз.

**2** Poe адаптерінің PoE портына кіру нүктесін қосыңыз.

Адаптерді қосыңыз.

**3** A, B немесе C әдісі арқылы AP / RE жұптаңыз. A әдісі A - түймесін басу: Маршрутизатордағы WPS / PALL «батырмаларын басып, CUDI AP / RE батырмаларын басыңыз және жүйенің индикатор

шамының жанып тұрғанын күтіңіз.

В әдісі - кабельді қосу: (Шлюз ретінде Cudy Mesh құрылғысын қажет етеді) PoE адаптеріне және CUDY торындағы LAN порттарын қосу үшін қосымша Ethernet

кабелін қолданыңыз.

ЕСКЕРТПЕ: Жүйе индикаторының шамын қатты қосу үшін орнатқаннан кейін, қосымша Ethernet кабелін және AP / Rew

الطريقة A - الضغط على ا��زرار: اضغط على أزرار Pair/WPS على جهاز التوجيه الخاص بك و Cudy AP/RE ، وانتظر مصباح مؤشر Қазақша

**1** Įdiekite antenas.

**2** Prijunkite AP/RE prie POE adapterio POE prievado.

**PASTABA:** Nustačius sistemos indikatoriaus lemputę, kad<br>įjungtumėte tvirtą, galite pašalinti papildomą eterneto laidą, o AP/RE

Įjunkite adapterį.

"Cudy" tinklelio įrenginio

**3** Sujunkite AP/RE pagal metodą A, B arba C. **A metodas - mygtukų paspaudimas:** Paspauskite maršrutizatoriaus ir "Cudy AP/Re" mygtukus "WPS/Pore" ir palaukite, kol sistemos indikatoriaus lemputė įjungs tvirtą. **B metodas - kabelio prijungimas:** (Reikalingas Cudy Mesh įrenginys kaip šliuzas) Naudokite papildomą Ethernet laidą, kad prijungtumėte LAN prievadus ant POE adapterio ir

automatiškai pakeis belaidį užpakalį. Puslapį apverkite, norėdami tęsti...

**Lietuvių kalba**

**1** Instalējiet antenas.

**Catatan:** Setelah mengatur lampu indikator sistem untuk menyalakan padat, Anda dapat melepas kabel Ethernet ekstra dan AP/Re akan wtich ke backhaul nirkabel secara otomatis.

**2** Pievienojiet AP/RE POE adaptera POE portā. Ieslēdziet adapteri.

**3** Pārī AP/RE, izmantojot metodi A, B vai C.

**A metode - nospiešanas pogas:** Nospiediet maršrutētāja un Cudy AP/re nospiediet pogas wps/pāris, un pagaidiet, līdz sistēmas indikatora gaisma ieslēdzas.

**B metode - kabeļa pievienošana:** (Nepieciešama Cudy Mesh ierīce kā vārteja) Izmantojiet papildu Ethernet kabeli, lai savienotu LAN portus uz POE adaptera un cudy acs ierīces.

**Piezīme:** pēc iestatīšanas sistēmas indikatora gaisma, lai ieslēgtu cietu, varat noņemt papildu Ethernet kabeli, un AP/Re automātiski tiks novirzīts uz bezvadu atpakaļgaitu.

Pārvērtiet lapu, lai turpinātu.

### **Latviski**

#### **1** Installeer de antennes.

**2** Sluit de AP/RE aan op de POE -poort van de Poe -adapter. De adapter versterken.

**3** Combineer de AP/RE via methode A, B of C.

**Methode A - Druk op de knoppen:** Druk op de knoppen WPS/Pair op uw router en Cudy AP/RE en wacht tot het systeemindicatorlampje vast wordt ingeschakeld.

**Methode B - Een kabel aansluiten:** (Vereist een Cudy Mesh -apparaat als gateway) Gebruik een extra Ethernet -kabel om de LAN -poorten op de POE -adapter en het Cudy Mesh -apparaat aan te sluiten.

Sla de pagina om om door te gaan...

#### **Nederlands**

**1** Installer antennene.

**2** Koble AP/RE til POE -porten til POE -adapteren. Kraft

opp adapteren.

**3** Pass AP/Re via metode A, B eller C.

**Metode A - Trykk på knapper:** Trykk på WPS/Pair -knappene på ruteren og Cudy AP/Re, og vent til systemindikatorlyset skal slå på solid.

**Metode B - Plugging av en kabel:** (Krever en Cudy Mesh -enhet som gateway) Bruk en ekstra Ethernet -kabel for å koble LAN -portene på POE -adapteren og Cudy Mesh

**Merk:** Etter at systemindikatorlyset er angitt for å slå fast på, kan du<br>fjerne den ekstra Ethernet -kabelen og AP/Re vil svinge til trådløs

-enheten.

backhaul automatisk.

Snu siden for å fortsette...

**Norsk**

**1** Zainstaluj anteny.

**2** Podłącz AP/Re do portu POE adaptera PoE. Zasilaj adapter.

**3** Połącz AP/Re za pomocą metody A, B lub C.

**Metoda A - Naciśnięcie przycisków:** Naciśnij przyciski "WPS/Pair" na router i CUDY AP/RE i poczekaj, aż światło wskaźnika systemu stanie się solidne.

**Metoda B - Podłączenie kabla:** (Wymaga urządzenia Cudy Mesh jako bramy) Użyj dodatkowego kabla Ethernet, aby podłączyć porty LAN na adapterze PoE i urządzenie CUDY Mesh.

**UWAGA:** Po ustawieniu światła wskaźnika systemowego, aby włączyć solidne, możesz usunąć dodatkowy kabel Ethernet, a AP/RE będzie automatycznie SWTICH do bezprzewodowego Backhaul.

Odwróć stronę, aby kontynuować...

## **Polski**

**1** Instale as antenas.

**2** Conecte o AP/re à porta POE do adaptador POE. Ligue o adaptador.

**3** Emparelhar o AP/re via método A, B ou C.

**Método A - Botões pressionados:** Pressione os botões WPS/par no seu roteador e cudy ap/re e aguarde a luz indicadora do sistema ligue o sólido.

**Método B - conectando um cabo:** (Requer um dispositivo Cudy Mesh como gateway) Use um cabo Ethernet extra para conectar as portas LAN no adaptador POE e no dispositivo de malha Cudy.

**NOTA:** Depois de definir a luz indicadora do sistema para ligar o sólido, você pode remover o cabo Ethernet extra e o AP/RE swtich to Backhaul sem fio automaticamente.

Vire a página para continuar...

## **Português**

**1** Instalați antenele.

**2** Conectați AP/RE la portul POE al adaptorului POE.

Porniți adaptorul.

**3** împerechează AP/Re prin metoda A, B sau C. **Metoda A - apăsarea butoanelor:** Apăsați butoanele "WPS/Pair" de pe routerul dvs. și pe Cudy AP/RE și așteptați ca indicatorul de sistem să pornească solid. **Metoda B - Conectarea unui cablu:** (Necesită un dispozitiv Cudy Mesh ca gateway) Utilizați un cablu Ethernet suplimentar pentru a conecta porturile LAN de pe adaptorul POE și dispozitivul de plasă cudy. **NOTĂ:** După ce setați lumina indicatorului de sistem pentru a porni solid, puteți elimina cablul Ethernet suplimentar și AP/RE va face automat backhaul wireless.

Răsuciți pagina pentru a continua...

**Română**

**1** Установите антенны.

**2** Подключите AP/Re к порту POE адаптера POE.

Включите адаптер.

**3** Соедините AP/Re с помощью метода A, B или C. **Метод A - нажатия кнопок:** Нажмите кнопки

«WPS/PARE» на вашем маршрутизаторе и Cudy AP/Re, и подождите, пока свет индикатора системы включит

твердый.

**Метод B - подключение кабеля:** (Требуется устройство

Cudy Mesh в качестве шлюза) Используйте дополнительный кабель Ethernet для подключен портов локальной сети на адаптере POE и устройстве

сетки Cudy.

**ПРИМЕЧАНИЕ:** После установки света индикатора системы, чтобы включить твердое время, вы можете удалить

ительный кабель Ethernet, а AP/Re будет автоматически

SWTICH в беспроводной обратной холм.

Переверните страницу, чтобы продолжить...

**Русский**

**1** Nainštalujte antény .

**2** Pripojte AP/RE k portu Poe adaptéra Poe. Vypnite adaptér.

**3** Spárujte AP/RE metódou A, B alebo C.

**Metóda B - Pripojenie kábla:** (Vyžaduje ako bránu zariadenie Cudy Mesh) Použite ďalší ethernetový kábel na pripojenie portov LAN na adaptéri Poe a zariadenia Cudy

Mesh.

**Poznámka:** Po nastavení svetla indikátora systému, ktoré sa zapne, môžete odstrániť extra ethernetový kábel a AP/RE sa automaticky zaostrenie do bezdrôtovej backhaul.

Prelistujte stranu pre pokračovanie...

### **Slovenčina**

**1** Namestite antene.

**2** Priključite AP/RE na PoE pristanišče Poe adapterja. Vklopite adapter.

**3** AP/ponovno združite po metodi A, B ali C.

**Metoda A - Stiskanje gumbov:** Pritisnite gumbe WPS/PAR na usmerjevalniku in Cudy AP/Re ter počakajte, da se luč indikatorja sistema vklopi.

**Metoda B - Priključitev kabla:** (Kot prehod potrebuje napravo Cudy Mesh) uporabite dodaten Ethernet kabel za povezovanje vrat LAN na poe adapterju in napravo Cudy Mesh.

#### **Slovenščina**

**1** Инсталирајте антене. **2** Повежите АП / РЕ у ПоЕ порт ПоЕ адаптера.

Повежите адаптер.

**3** Упарите АП / РЕ методу А, Б или Ц.

**Метода А - Притиском на дугмад:** Притисните тастере ВПС / пар на свом рутеру и Цуди АП / РЕ и причекајте да се индикатор системског система окрене на чврсто.

**Метода Б - Укључивање кабла:** (Потребан је уређај Cudy Mesh као пролаз) Користите додатни Етхернет кабл за повезивање ЛАН портова на ПоЕ адаптеру и

Цуди Месх уређају.

**НАПОМЕНА:** Након подешавања индикатора система за ивање чврстог на чврсто, можете да уклоните додатни Етхернет кабл и АП / РЕ да ли ће аутоматски вољити Свтицх-у на

бежични бацкхаул.

Прекрените страницу да бисте наставили ...

**Srpski**

**1** Installera antennerna.

**2** Anslut AP/RE till Poe -porten i POE -adaptern. Sätt upp adaptern.

**3** Para AP/RE via metod A, B eller C.

**Metod A - Tryck på knappar:** Tryck på knapparna WPS/Pair på din router och Cudy AP/RE och vänta på att systemindikatorlampan slår fast.

**Metod B - Anslut en kabel:** (Kräver en Cudy Mesh -enhet som gateway) Använd en extra Ethernet -kabel för att ansluta LAN -portarna på POE -adaptern och Cudy Mesh -enheten.

**Obs:** När det är satt in systemindikatorlampan för att slå på fast kan du ta bort den extra Ethernet -kabeln och AP/RE kommer att swtich till trådlös backhaul automatiskt.

Vänd bladet för att fortsätta...

### **Svenska**

**1** Antenleri kurun.

**2** AP/RE'yi POE adaptörünün POE bağlantı noktasına bağlayın. Adaptörü güçlendirin.

**3** AP/Re'yi A, B veya C yöntemiyle eşleştirin.

**Yöntem A - düğmelere basın:** Yönlendiricinizdeki WPS/Pair düğmelerine ve Cudy AP/RE'ye basın ve sistem gösterge ışığının katı açmasını bekleyin.

**Yöntem B - Bir kabloyu takma:** (Ağ Geçidi olarak bir Cudy Mesh cihazı gerektirir) POE adaptörüne ve Cudy ağ cihazına LAN bağlantı noktalarını bağlamak için ekstra bir

Ethernet kablosu kullanın.

**Not:** Sistem gösterge ışığını katı açacak şekilde ayarladıktan sonra, ekstra Ethernet kablosunu ve AP/RE'yi kablosuz bir ana taşıyıcıya otomatik olarak kaldırabilirsiniz.

Sayfa çevirmek için...

## **Türkçe**

**1** Встановіть антени.

**2** Підключіть AP/Re до порту POE адаптера POE.

Потужність адаптера.

ПРИМІТКА: Після того, як інди

**3** З'єднайте AP/Re методом A, B або C.

**Метод A - Натиснення кнопок:** Натисніть кнопки WPS/пари на маршрутизаторі та Cudy AP/Re, і чекайте, коли світло індикатора системного індикатора

увімкнеться.

**Метод B - підключення кабелю:** (Потрібен пристрій Cudy Mesh як шлюз) Використовуйте додатковий кабель Ethernet для підключення портів локальної мережі на адаптері POE та пристрою Cudy Mesh.

безперервно, ви можете від'єднати додатковий кабель Ethernet, і AP/RE автоматично переключиться на бездротовий

транспортний зв'язок.

Переверніть сторінку, щоб продовжити...

**Україна**

.المحول قوة .Poe of the Poe Adapter بمنفذ AP/RE بتوصيل قم **2**

**3** إقران RE/AP عبر الطريقة A أو B أو C

النظام للتشغيل الصلب.

**1** تثبيت الهوائيات. **1** アンテナを取り付けます。

الطريقة ب - توصيل الكابل: (يتطلب جهاز Mesh Cudy كبوابة) استخدام كبل Ethernet إضافي لتوصيل منافذ LAN على محول

POE وجهاز شبكة CUDY.

قلب الصفحة للمتابعة...

**2** AP/REをPOEアダプターのPOEポートに接続します。ア ダプターに電源を入れます。

**3** メソッドA、B、またはCを介してAP/REをペアリングし ます。

**方法A - 押すボタン:** ルーターとcudy ap/reの「WPS/ペア 」ボタンを押して、システムインジケーターライトが固定 されるのを待ちます。

#### **اللغة العربية 日本語**

**方法B - ケーブルのプラグ:** (ゲートウェイとして「Cudy Mesh デバイスが必要です)追加のイーサネットケーブルを 使用して、POEアダプターとCudy MeshデバイスのLANポ ートを接続します。

**注:**システムインジケータライトを設定して固体をオンにすると、追 加のイーサネットケーブルを取り外すことができ、AP/REはワイヤレ スバックホールに自動的にswtichになります。

続きを読むにはページをめくってください...

#### **1** 안테나를 설치하십시오.

**2** AP/RE를 POE 어댑터의 POE 포트에 연결하십시오. 어댑터에 전원을 공급하십시오.

**3** 메소드 A, B 또는 C를 통해 AP/Re를 페어링합니다.

**방법 A - 누르기 버튼 :** 라우터 및 Cudy AP/Re의 WPS/Pair 버튼을 누르고 시스템 표시등이 고체를 켜두도록 기다립니다.

**방법 B - 케이블 연결 :** (게이트웨이로서 Cudy Mesh 장치가 필요하다) 추가 이더넷 케이블을 사용하여 POE 어댑터의 LAN 포트를 연결하고 Cudy Mesh 장치를 연결하십시오.

**참고 :** 시스템 표시등을 단단하게 켜지도록 설정 한 후 추가 이더넷 케이블을 제거하고 AP/Re가 자동으로 무선 백홀을 할 수 있습니다. 페이지를 뒤집어 계속 읽으세요...

## **한국어**

**1** Pasang antena.

**2** Hubungkan AP/RE ke port POE dari adaptor POE.

Tenakan adaptor.

**3** Pasangkan AP/Re melalui Metode A, B, atau C

**Metode A - Menekan tombol:** Tekan tombol WPS/Pair pada router Anda dan Cudy AP/RE, dan tunggu lampu indikator sistem menyala.

**Metode B - Menerapkan kabel:** (Membutuhkan perangkat Cudy Mesh sebagai gateway) Gunakan kabel Ethernet tambahan untuk menghubungkan port LAN pada adaptor POE dan perangkat Cudy Mesh.

Membalik halaman untuk melanjutkan...

**Indonesia**

**1** ติดตั้งเสาอากาศ.

**2** เชื่อมต่อ AP/RE เข้ากับพอร์ต POE ของอะแดปเตอร์ POE เพิ่มพลัง ให้กับอะแดปเตอร์.

**3** จับคู่ AP/RE ผ่านวิธี A, B หรือ C.

**วิธี A - ปุ่มกด:** กดปุ่ม WPS/PACE บนเราเตอร์ของคุณและ Cudy AP/RE และรอแสงไฟแสดงสถานะระบบเพื่อเปิดที่มั่นคง

**วิธี B - เสียบสายเคเบิล:** (ต้องใช้อุปกรณ์ Cudy Mesh เป็นเกตเวย์) ใช้สายเคเบิลอีเธอร์เน็ตพิเศษเพื่อเชื่อมต่อพอร์ต LAN บนอะแดปเตอร์ POE และอุปกรณ์ตาข่าย Cudy

**หมายเหตุ:** หลังจากตั้งค่าไฟแสดงสถานะของระบบเพื่อเปิดที่มั่นคงคุณ สามารถถอดสายเคเบิลอีเธอร์เน็ตเพิ่มเติมและ AP/RE จะ swtich ไปยัง

backhaul ไร้สายโดยอัตโนมัติ พลิกหน้าเพื่อดำเนินการต่อ...

## **ภาษาไทย**

**1** Cài đặt ăng -ten.

**2** Kết nối AP/RE với cổng POE của bộ chuyển đổi POE.

Tăng sức mạnh cho bộ chuyển đổi.

**3** Ghép nối AP/RE thông qua Phương thức A, B hoặc C. **Phương pháp A - Nhấn các nút:** Nhấn các nút WPS/cặp trên bộ định tuyến của bạn và Cudy AP/RE và chờ đèn báo

hệ thống bật rắn.

**Phương pháp B - Cắm cáp:** (Yêu cầu thiết bị Cudy Mesh làm cổng) Sử dụng cáp Ethernet bổ sung để kết nối các cổng LAN trên Bộ điều hợp PoE và thiết bị Cudy Mesh. **Lưu ý:** Sau khi đặt đèn báo hệ thống để bật chất rắn, bạn có thể tháo cáp Ethernet thêm và AP/RE sẽ tự động trở

thành dây thần kinh không dây.

Đảo trang để tiếp tục...

**Tiếng Việt**

**1** 安裝天線。

**2** 將AP/RE連接到POE適配器的POE端口。為適配器供電。

方法A - 按下按鈕: 找到路由器上的「WPS/PAIR」按鈕, 按下它以及 Cudy AP/RE 上的 WPS 按鈕, 然後等待系統指

**3** 通過方法A,B或C配對AP/RE。

示燈常亮。

**方法B - 插入電纜:**(需要一個" Cudy Mesh"設備作為網關) 使用額外的以太網電纜連接POE適配器上的LAN端口和

Cudy Mesh設備。

**注意:**儅系統指示燈轉爲常亮後,您可以卸下額外的以太網

電纜,並且AP/RE將自動swtich至無線回程。

翻轉頁面以繼續...

**中文 (繁體字)**

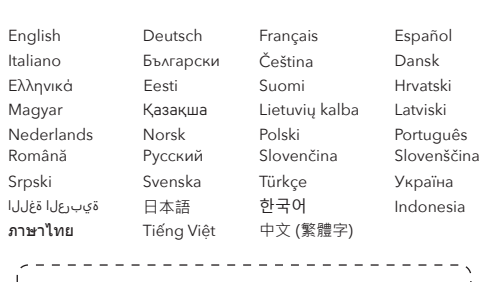

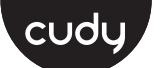

### **Quick Installation Guide**

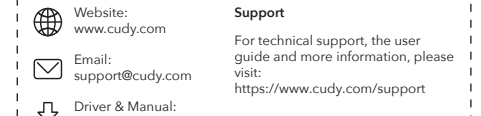

810600237www.cudy.com/download 

## **NEED TECH HELP?**

b

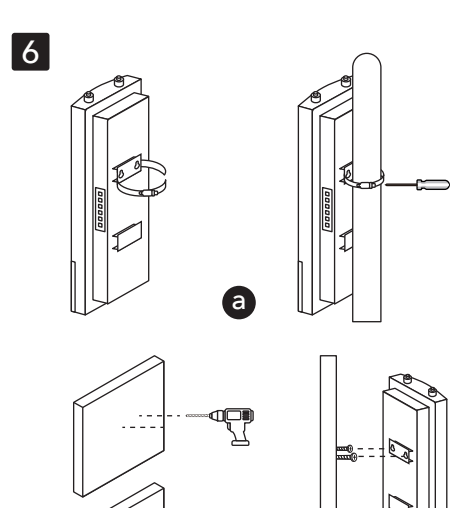

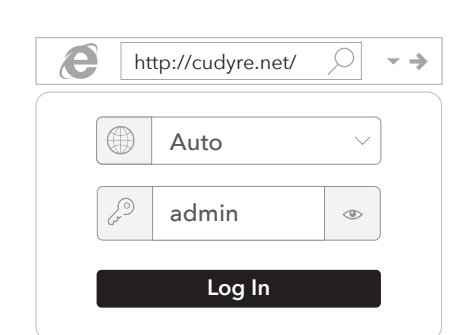

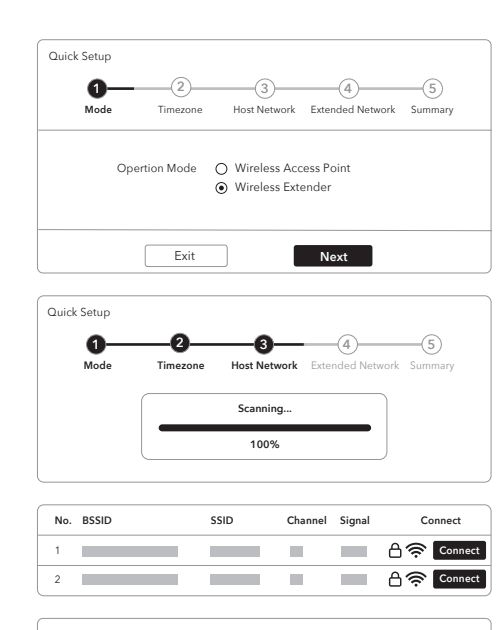

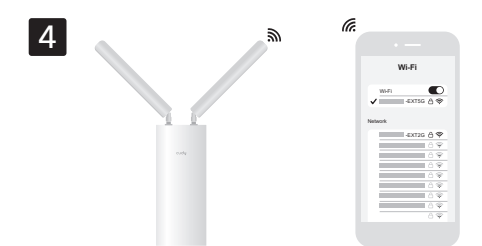

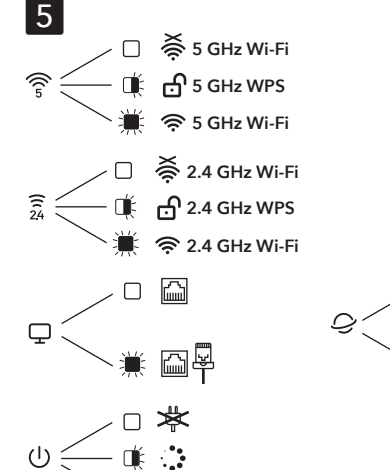

**Host Network**

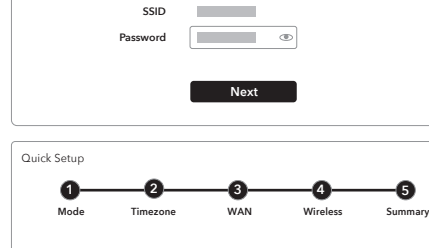

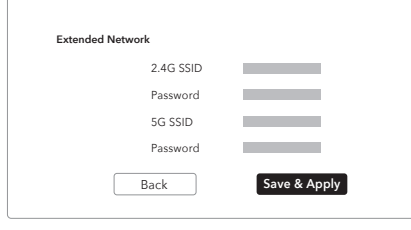

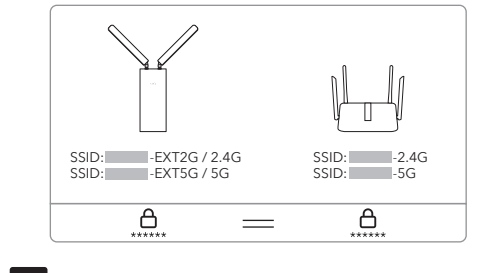

**Method C – via Config Page:** Connect your device to the AP/RE's Wi-Fi "Cudy-Outdoor". Follow the pictures to set up the AP/RE.

**4.** Connect to the newly created Wi-Fi, and try accessing internet. By default, the password for the extended network will be the same as the original network.

> **Remarque:** Si vous avez associé l'extenseur avec un appareil Cudy Mesh en appuyant sur les boutons WPS, le nom Wi-Fi sera le même que le Wi-Fi d'origine

Note: If you paired the extender with a Cudy Mesh device by pressing the WPS buttons, the Wi-Fi name will be the same as the original Wi-Fi.

**5.** Check the system status via LED.

# **6.** Mount the device.

# **English**

**Methode C - Über Konfigurationsseite:** Schließen Sie Ihr Gerät mit dem Wi-Fi "Cudy-Outdoor" des AP/RE an.

Folgen Sie den Bildern, um den AP/re einrichten.

**4.** Stellen Sie eine Verbindung zum neu erstellten Wi-Fi her und greifen Sie auf das Internet zu. Standardmäßig ist das Kennwort für das erweiterte Netzwerk mit dem ursprünglichen Netzwerk überein.

HINWEIS: Wenn Sie den Extender mit einem Cudy Mesh -Gerät durch Drücken der WPS-Tasten kombiniert haben, entspricht der Wi-Fi-Name dem ursprünglichen Wi-Fi.

**5.** Überprüfen Sie den Systemstatus über LED.

**6.** Montieren Sie das Gerät.

### **Deutsch**

### **Méthode C - Via Page de configuration:** Connectez votre appareil au Wi-Fi AP / RE "Cudy-Outdoor".

Suivez les images pour configurer l'AP / RE.

**ЗАБЕЛЕЖКА:** Ако сте сдвоили разширителя с устройство "Cudy<br>Mesh", като натиснете бутоните WPS, името Wi-Fi ще бъде същото като оригиналния Wi-Fi.

**4.** Connectez-vous au Wi-Fi nouvellement créé et essayez d'accéder à Internet. Par défaut, le mot de passe du réseau étendu sera le même que le réseau d'origine.

**5.** Vérifiez l'état du système via LED.

**6.** Montez l'appareil.

# **Français**

## **Método C - a través de la página de configuración:** Conecte su dispositivo al "Cudy-Outdoor" de

AP/RE.

Siga las imágenes para configurar el AP/Re.

**4.** Conéctese al recién creado Wi-Fi e intente acceder a Internet. De manera predeterminada, la contraseña para la red extendida será la misma que

la red original.

Wi-Fi original.

NOTA: Si combinó el extensor con un dispositivo Cudy Mesh presionando los botones WPS, el nombre Wi-Fi será el mismo que el

**5.** Verifique el estado del sistema a través de LED. **6.** Monte el dispositivo.

**Español**

**Metodo C - tramite pagina di configurazione:** Collega il tuo dispositivo al Wi-Fi di AP/RE "Cudy-Outdoor".

Segui le immagini per impostare l'AP/RE.

**4.** Connettiti al Wi-Fi appena creato e prova ad accedere a Internet. Per impostazione predefinita, la password per la rete estesa sarà la stessa della rete originale.

**NOTA:** se hai abbinato l'estensione con un dispositivo mesh coglione premendo i pulsanti WPS, il nome Wi-Fi sarà lo stesso dell'originale Wi-Fi.

**5.** Controllare lo stato del sistema tramite LED. **6.** Montare il dispositivo.

## **Italiano**

**Метод C - Via Config Page:** Свържете устройството си към Wi-Fi на AP/RE "Cudy-Outdoor".

Следвайте снимките, за да настроите AP/RE.

**4.** Свържете се с новосъздадения Wi-Fi и опитайте да получите достъп до Интернет. По подразбиране паролата за разширената мрежа ще бъде същата като оригиналната мрежа.

**5.** Проверете състоянието на системата чрез LED.

**6.** Монтирайте устройството.

## **Български**

**Metoda C - přes konfigurační stránku:** Připojte zařízení k Wi-Fi AP/RE "Cudy-Outdoor".

**C metodas - per konfigūracijos puslapį:** Prijunkite savo įrenginį prie AP/RE "Wi-Fi" "Cudy-Outdoor".

Sledujte obrázky a nastavte AP/RE.

**4.** Připojte se k nově vytvořenému Wi-Fi a zkuste přístup na internet. Ve výchozím nastavení bude heslo pro rozšířenou síť stejné jako původní síť.

**POZNÁMKA:** Pokud iste spárovali extender se zařízením "Cudy Mesh" stisknutím tlačítek WPS, název Wi-Fi bude stejný jako Mesh" stisknutín<br>původní Wi-Fi.

4 Prisijunkite prie naujai sukurto "Wi-Fi" ir pabandykite pasiekti internetą. Pagal numatytuosius nustatymus išplėstinio tinklo slaptažodis bus toks pat kaip originalaus tinklo.

Pastaba: jei "Extender" suporuotumėte su "cudy tinklelio" įrenginiu paspausdami WPS mygtukus, "Wi-Fi" pavadinimas bus toks pat kaip<br>originalaus "Wi-Fi". **5.** Zkontrolujte stav systému pomocí LED.

**6.** Připojte zařízení.

# **Čeština**

**Metode C - via Config -side:** Tilslut din enhed til AP/RE's Wi-Fi "Cudy-Outdoor".

Følg billederne for at konfigurere AP/RE.

**4** Opret forbindelse til den nyoprettede Wi-Fi, og prøv at få adgang til internettet. Som standard vil adgangskoden til det udvidede netværk være det samme som det originale netværk.

**Bemærk:** Hvis du parrede udvidelsen med en cudy mesh -enhed ved at trykke på WPS-knapperne, vil Wi-Fi-navnet være det samme som den originale

Wi-Fi.

**5** Kontroller systemstatus via LED.

**6** Monter enheden.

**Μέθοδος C - Via Config Page:** Συνδέστε τη συσκευή σας με το Wi-Fi "Cudy-Outdoor" του AP/Re.Συνδέστε τη συσκευή σας με το Wi-Fi "Cudy-Outdoor" του AP/Re.

Ακολουθήστε τις εικόνες για να ρυθμίσετε το AP/RE.

**4** Συνδεθείτε στο νεοσύστατο Wi-Fi και δοκιμάστε να αποκτήσετε πρόσβαση στο Διαδίκτυο. Από προεπιλογή, ο κωδικός πρόσβασης για το εκτεταμένο δίκτυο θα είναι ο ίδιος με το αρχικό δίκτυο.

> UWAGA: Jeśli połączyłeś przedłużenie z urządzeniem "CUDY MESH" naciskając przyciski WPS, nazwa Wi-Fi będzie taka sama jak oryginalny Wi-Fi.

**Σημείωση:** Εάν συνδυάσατε την επέκταση με μια συσκευή cudy mesh πατώντας τα κουμπιά WPS, το όνομα Wi-Fi θα είναι το ίδιο με το αρχικό Wi-Fi.

**5** Ελέγξτε την κατάσταση του συστήματος μέσω LED.

**6** Τοποθετήστε τη συσκευή.

**Metoda C - prin pagina de configurare:** Conectați dispozitivul la Wi-Fi-ul AP/RE "Cudy-Outdoor".

**Meetod C - konfiguratsioonilehe kaudu:** Ühendage oma seade AP/Re Wi-Fi "Cudy-Outdoor" -ga.

AP/Re seadistamiseks järgige pilte.

**4** Ühendage vastloodud WiFi-ga ja proovige pääseda Internetile. Vaikimisi on laiendatud võrgu parool sama, mis algne võrk.

**MARKUS:** Kui ühendasite laiendi Cudy võrgusilma seadmega,<br>vajutades WPS-nuppe, on Wi-Fi nimi sama, mis algsel Wi-Fi-l.

**5** Kontrollige süsteemi olekut LED -i kaudu.

**6** Paigaldage seade.

**Menetelmä C - Config -sivun kautta:** Kytke laite AP/RE: n Wi-Fi "Cudy-Outdoor".

Asenna AP/RE.

**Metóda C - cez konfiguračnú stránku:** Pripojte svoje zariadenie k Wi-Fi "Cudy-Outdoor" AP/RE. **4** Yhdistä äskettäin luotuun Wi-Fi: hen ja yritä käyttää Internetiä. Laajennetun verkon salasana on oletuksena sama kuin alkuperäinen verkko.

**HUOMAUTUS:** Jos yhdistit laajennuksen Cudy Mesh -laitteella<br>painamalla WPS-painikkeita, Wi-Fi-nimi on sama kuin alkuperäinen<br>Wi-Fi.

POZNÁMKA: Ak ste spárovali extender s zariadením "Cudy Mesh" stlačením tlačidiel WPS, názov Wi-Fi bude rovnaké ako pôvodné Wi-Fi.

**5** Tarkista järjestelmän tila LED: n kautta.

**6** Asenna laite.

**Metoda C - putem stranice za konfiguraciju:** Spojite svoj uređaj na AP/RE-ov Wi-Fi "Cudy-Outdoor".

Slijedite slike da biste postavili AP/RE.

**4** Spojite se na novo stvoreni Wi-Fi i pokušajte pristupiti Internetu. Prema zadanim postavkama, lozinka za proširenu mrežu bit će jednaka originalnoj mreži.

**NAPOMENA:** Ako ste uparili ekstender s uređajem Cudy Mesh pritiskom na WPS gumbe, naziv Wi-Fi bit će isto kao i originalni Wi-Fi.

**5** Provjerite status sustava putem LED -a.

**6** montirajte uređaj.

**C módszer - a konfiguráció oldalon:** Csatlakoztassa készülékét az AP/RE Wi-Fi "Cudy-Outdoor" -hoz.

Kövesse a képeket az AP/RE beállításához.

**4** Csatlakozzon az újonnan létrehozott Wi-Fi-hez, és próbáljon hozzáférni az internethez. Alapértelmezés szerint a kibővített hálózat jelszava megegyezik az eredeti hálózattal.

**Megjegyzés:** Ha a WPS gombok megnyomásával párosította a kiterjesztőt egy Cudy Mesh készülékkel, akkor a Wi-Fi név megegyezik az eredeti Wi-Fi-vel.

**5** Ellenőrizze a rendszer állapotát LED -en keresztül.

**6** Szerelje fel a készüléket.

C әдісі - конфигурация беті арқылы: Құрылғыны AP / Re

Wi-Fi-ға «Cudy-Outdoor» -ке қосыңыз. AP / RE орнату үшін суреттерді орындаңыз.

**4** Жаңадан жасалған Wi-Fi-ға қосылыңыз және Интернетке кіріп көріңіз. Әдепкі бойынша, кеңейтілген желі үшін құпия сөз бастапқы желімен бірдей болады. Ескерту: Егер сіз ұзартқышты WPS батырмаларын басу арқылы «CUDY MESH» құрылғымен жұптастырсаңыз, Wi-Fi атауы бастапқы Wi-Fi-мен бірдей болады.

**5** Жүйе күйін жарық диоды арқылы тексеріңіз.

**6** Құрылғыны орнатыңыз.

# **Dansk Ελληνικά Eesti Suomi Hrvatski Magyar** Қазақша

Vykdykite nuotraukas, kad nustatytumėte AP/Re.

**5** Patikrinkite sistemos būseną per LED.

**6** Sumontuokite įrenginį.

### **Lietuvių kalba**

**C metode - caur konfigurācijas lapu:** Pievienojiet savu ierīci AP/RE Wi-Fi "Cudy-Outdoor".

Sekojiet attēliem, lai iestatītu AP/Re.

**4** Sazinieties ar jaunizveidoto Wi-Fi un mēģiniet piekļūt internetam. Pēc noklusējuma paplašinātā tīkla parole būs tāda pati kā oriģinālajam tīklam. **Piezīme:** Ja jūs savienojāt pagarinātāju ar cudy acs ierīci, nospiežot WPS pogas, Wi-Fi nosaukums būs tāds pats kā oriģinālajam Wi-Fi.

**5** Pārbaudiet sistēmas statusu, izmantojot LED.

**6** Uzstādiet ierīci.

### **Latviski**

**Methode C - Via Config Page:** Sluit uw apparaat aan op de Wi-Fi "Cudy-Outdoor" van de AP/RE.

Volg de foto's om de AP/RE in te stellen.

**4** Maak verbinding met de nieuw gemaakte Wi-Fi en probeer toegang te krijgen tot internet. Standaard is het wachtwoord voor het uitgebreide netwerk hetzelfde als het oorspronkelijke netwerk.

Opmerking: als u de extender hebt gekoppeld met een Cudy Mesh -apparaat door op de WPS-knoppen te drukken, is de Wi-Fi-naam hetzelfde als de originele Wi-Fi.

**5** Controleer de systeemstatus via LED.

**6** Monteer het apparaat.

## **Nederlands**

**Metode C - via konfigurasjonsside:** Koble enheten til AP/Re's Wi-Fi "Cudy-Outdoor".

Følg bildene for å sette opp AP/Re.

**4** Koble til den nyopprettede Wi-Fi, og prøv å få tilgang til Internett. Som standard vil passordet for det utvidede nettverket være det samme som det opprinnelige nettverket.

**Merk:** Hvis du parret Extender med en Cudy Mesh -enhet ved å trykke på WPS-knappene, vil Wi-Fi-navnet være det samme som den originale

Wi-Fi.

**5** Kontroller systemstatusen via LED.

**6** Monter enheten

.

**Norsk**

**Metoda C - za pośrednictwem strony konfiguracji:**  Podłącz swoje urządzenie do Wi-Fi AP/Re "Cudy-Outdoor".

Śledź zdjęcia, aby skonfigurować AP/RE.

**4** Połącz się z nowo utworzonym Wi-Fi i spróbuj uzyskać dostęp do Internetu. Domyślnie hasło dla rozszerzonej sieci będzie takie samo jak oryginalna sieć.

**5** Sprawdź status systemu za pomocą diody LED. **6** Zamontuj urządzenie.

## **Polski**

**Método C - via página de configuração:** Conecte seu dispositivo ao Wi-Fi da AP/RE "Cudy-Outdoor".

Siga as imagens para configurar o AP/RE.

**4** Conecte-se ao Wi-Fi recém-criado e tente acessar a Internet. Por padrão, a senha da rede estendida será a mesma da rede original.

**Nota:** Se você combinou o extensor com um dispositivo Cudy Mesh<br>pressionando os botões WPS, o nome Wi-Fi será o mesmo que o<br>Wi-Fi original.

**5** Verifique o status do sistema via LED.

**6** Monte o dispositivo.

# **Português**

Urmați imaginile pentru a configura AP/Re.

**4** Conectați-vă la Wi-Fi-ul recent creat și încercați să accesați Internet. În mod implicit, parola pentru rețeaua extinsă va fi aceeași cu rețeaua originală.

**NOTA:** Dacă ați asociat extensorul cu un dispozitiv "Cudy Mesh"<br>apăsând butoanele WPS, numele Wi-Fi va fi același cu Wi-Fi-ul

original.

**5** Verificați starea sistemului prin LED.

**6** Montați dispozitivul.

**Română**

**Метод C - через страницу конфигурации:** Подключите свое устройство к Wi-Fi Ap/Re "Cudy-Outdoor".

Следуйте изображениям, чтобы настроить Ap/re.

**4** Подключитесь к недавно созданному Wi-Fi и попробуйте получить доступ к Интернету. По умолчанию пароль для расширенной сети будет таким же, как исходная сеть.

**ПРИМЕЧАНИЕ:** Если вы соединили Extender с устройством «Cudy Mesh», нажав кнопки WPS, имя Wi-Fi будет таким же, как и исходный Wi-Fi.

**5** Проверьте состояние системы через светодиод.

**6** Установите устройство.

## **Русский**

ふ ロ、

• 兼 働

Postupujte podľa obrázkov a nastavte AP/RE.

**4** Pripojte sa k novo vytvorenému Wi-Fi a skúste prístup k internetu. V predvolenom nastavení bude heslo pre rozšírenú sieť rovnaké ako pôvodná sieť.

**5** Skontrolujte stav systému prostredníctvom LED.

**6** Pripevnite zariadenie.

**Slovenčina**

**Metoda C - na strani s konfiguracijo:** Povežite svojo napravo z Wi-Fi AP/RE "Cudy-Outdoor".

Sledite slikam, da nastavite AP/RE.

**4** Povežite se z novo ustvarjenim Wi-Fi in poskusite dostopati do interneta. Geslo za razširjeno omrežje bo privzeto enako kot originalno omrežje.

**OPOMBA:** Če ste s pritiskom na gumbe WPS seznanili z napravo Cudy Mesh, bo ime Wi-Fi enako kot originalni Wi-Fi.

**5** Preverite stanje sistema prek LED.

**6** Napravo namestite.

**Slovenščina**

**Метода Ц - путем конфигурације Страница:** Повежите свој уређај са АП / РЕ-ов Ви-Фи

"Cudy-Outdoor".

Пратите слике да бисте поставили АП / РЕ.

**4** Повежите се на новостворени Ви-Фи и покушајте да приступите Интернету. Подразумевано, лозинка за проширену мрежу биће иста као и оригинална мрежа.

**Напомена:** Ако сте упарили екстендер са уређајем Цуди Месх притиском на дугмад ВПС, Ви-Фи име ће бити исти као и

оригинални Ви-Фи.

**5** Проверите статус система путем ЛЕД-а. **6** Монтирајте уређај.

**Srpski**

**Metod C - via Config -sidan:** Anslut din enhet till AP/RE: s Wi-Fi "Cudy-Outdoor".

Följ bilderna för att ställa in AP/RE.

**4** Anslut till den nyligen skapade Wi-Fi och försök komma åt internet. Som standard kommer lösenordet för det utökade nätverket att vara detsamma som det ursprungliga nätverket.

**Obs:** Om du parade ut förlängaren med en Cudy Mesh -enhet genom att trycka på WPS-knapparna, kommer Wi-Fi-namnet att vara detsamma som den ursprungliga Wi-Fi.

**5** Kontrollera systemstatusen via LED.

**6** Montera enheten.

# **Svenska**

**Yöntem C - Yapılandırma sayfası aracılığıyla:** Cihazınızı AP/RE'nin Wi-Fi "Cudy-Outdoor" a bağlayın.

AP/RE'yi ayarlamak için resimleri izleyin.

**4** Yeni oluşturulan Wi-Fi'ye bağlanın ve İnternet'e erişmeyi deneyin. Varsayılan olarak, genişletilmiş ağın şifresi orijinal ağ ile aynı olacaktır.

**Not:** WPS düğmelerine basarak genişleticiyi Cudy Mesh cihazıyla eşleştirdiyseniz, Wi-Fi adı orijinal Wi-Fi ile aynı olacaktır.

**5** LED yoluyla sistem durumunu kontrol edin.

**6** Cihazı monte edin.

## **Türkçe**

**Метод C - через Config Page:** Підключіть свій пристрій

до Wi-Fi AP/Re "Cudy-Outdoor".

Слідкуйте за зображеннями, щоб налаштувати AP/Re.

**4** Підключіться до новоствореного Wi-Fi та спробуйте отримати доступ до Інтернету. За замовчуванням пароль для розширеної мережі буде таким же, як і

оригінальна мережа.

**Примітка:** Якщо ви поєднали розширювач із пристроєм Cudy Mesh, натиснувши кнопки WPS, ім'я

Wi-Fi буде таким же, як і вихідний Wi-Fi.

**5** Перевірте стан системи через світлодіод.

**6** Встановіть пристрій.

**Україна**

**الطريقة C - عبر صفحة التكوين:** قم بتوصيل جهازك بـ .AP/RE's Wi-Fi "Cudy-Outdoor"

اتبع الصور لإعداد AP/RE. **4** ً . اتصل بـ Fi-Wi الذي تم إنشاؤه حديثا ، وحاول الوصول إلى الإنترنت. بشكل افتراضي ، ستكون كلمة المرور للشبكة

الموسعة هي نفسها الشبكة ا��صلية. **م��حظة:** إذا قمت بإقران الموسع بجهاز شبكة cudy عن طريق الضغط على أزرار WPS ، فسيكون اسم Fi-Wi هو نفسه Fi-Wi ا��صلي.

**5** تحقق من حالة النظام عبر LED.

**方法C - 構成ページを介して:** デバイスをAP/REのWi-Fi「

Cudy-Outdoor」に接続します。

**6** تركيب الجهاز. **6** デバイスをマウントします。

**4** 新しく作成されたWi-Fiに接続し、インターネットにア クセスしてみてください。デフォルトでは、拡張ネットワ ークのパスワードは元のネットワークと同じです。

# **اللغة العربية 日本語**

**注:**WPSボタンを押してエクステンダーと「Cudy Mesh」 デバイスとペアリングした場合、Wi-Fi名は元のWi-Fiと同

写真をフォローして、AP/REをセットアップしてください。 AP/RE를 설정하려면 사진을 따르십시오.

じです。

**5** LED経由でシステムステータスを確認します。

**메소드 C - 구성 페이지를 통해 :** 장치를 AP/Re의 Wi-Fi "Cudy-Outdoor"에 연결하십시오.

**4** 새로 생성 된 Wi-Fi에 연결하고 인터넷에 액세스하십시오. 기본적으로 확장 네트워크의 비밀번호는

원래 네트워크와 동일합니다.

참고 : WPS 버튼을 눌러 Extender를 Cudy Mesh장치와 페어링 한 경우 Wi-Fi 이름은 원래 Wi-Fi와 동일합니다.

**5** LED를 통해 시스템 상태를 확인하십시오.

**6** 장치를 장착하십시오.

## **한국어**

**Metode C - Melalui halaman konfigurasi:** Hubungkan perangkat Anda ke Wi-Fi "Cudy-Outdoor" AP/RE.

Ikuti gambar untuk mengatur AP/RE.

**4** Hubungkan ke Wi-Fi yang baru dibuat, dan coba mengakses Internet. Secara default, kata sandi untuk jaringan yang diperluas akan sama dengan jaringan asli.

**Catatan:** Jika Anda memasangkan Extender dengan perangkat Cudy Mesh dengan menekan tombol WPS, nama Wi-Fi akan sama dengan Wi-Fi asli.

**5** Periksa status sistem melalui LED.

**6** Pasang perangkat.

**Indonesia**

**วิธี C - ผ่านหน้า config:** เชื่อมต่ออุปกรณ์ของคุณเข้ากับ Wi-Fi ของ AP/RE "Cudy-Outdoor"

ติดตามรูปภาพเพื่อตั้งค่า AP/RE.

**4** เชื่อมต่อกับ Wi-Fi ที่สร้างขึ้นใหม่และลองเข้าถึงอินเทอร์เน็ต โดยค่าเริ่มต้นรหัสผ่านสำหรับเครือข่ายเพิ่มเติมจะเหมือนกับเครือ ข่ายดั้งเดิม

หมายเหตุ: หากคุณจับคู่อุปกรณ์เสริมกับอุปกรณ์ cudy mesh โดยกดปุ่ม WPS ชื่อ Wi-Fi จะเหมือนกับ Wi-Fi ดั้งเดิม

**5** ตรวจสอบสถานะระบบผ่าน LED.

**6** ติดตั้งอุปกรณ์.

### **ภาษาไทย**

**Phương thức C - Thông qua trang cấu hình:** Kết nối thiết bị của bạn với Wi-Fi của AP/RE "Cudy-Outdoor".

Theo dõi các hình ảnh để thiết lập AP/RE.

**4** Kết nối với Wi-Fi mới được tạo và thử truy cập Internet. Theo mặc định, mật khẩu cho mạng mở rộng sẽ giống như mạng gốc.

**LƯU Ý:** Nếu bạn ghép nối bộ mở rộng với thiết bị Cudy Lưới bằng cách nhấn các nút WPS, tên Wi-Fi sẽ giống như Wi-Fi ban đầu.

**5** Kiểm tra trạng thái hệ thống qua đèn LED.

**6** Gắn thiết bị.

# **Tiếng Việt**

**方法C - 通過配置頁**:將您的設備連接到AP/RE的

7. 注没的流动运动……, 然没冒跌跳动.

Wi-Fi "Cudy-Outdoor"。 按照圖片設置AP/RE。

**4** 連接到新創建的Wi-Fi,然後嘗試訪問Internet。默認情

**注意:**如果通過按WPS按鈕將擴展器與"Cudy Mesh"設備配

 $C \in H$   $H$   $F \in \Omega \oplus H$ 

 $\bullet$  RoHS  $\mathbb{X}$ 

對,則Wi-Fi名稱將與原始Wi-Fi相同。

**5** 通過LED檢查系統狀態。

**6** 安裝設備。

**中文 (繁體字)**